# **Titan 8.1 Release notes – Letzte Änderungen**

Dieses Kapitel beschreibt die Änderungen in der letzten Software-Version.

Bitte stellen Sie vor dem Aktualisieren der Software sicher, dass die Shows gespeichert und gesichert sind.

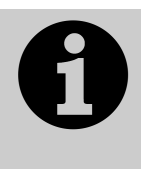

Dieses Kapitel bezieht sich ausschließlich auf die neueste Version der Software. Zu Informationen über vorherige Versionen ziehen Sie bitte die , Release notes' jener Version zu Rate: im Bildschirmmenü klicken Sie auf , Help' und dann auf , Release Notes'.

## **Version 8.1**

### **Aktualisieren von vorherigen Versionen**

**Pulte mit Versionen bis Version 5:** Für Pulte mit älterer Software als Version 6 sind zunächst einige Hardware-Änderungen vorzunehmen sowie verschiedene System-Software zu aktualisieren (BIOS etc.). Weitere Informationen dazu sowie die erforderliche Software finden Sie auf http://www.avolites.com/V6Upgrade. Ist das Upgrade erfolgreich durchgeführt, folgen Sie den untenstehenden Anweisungen, um Version 8.0 zu installieren.

**Pulte mit Version 6:** Es gibt kein direktes Update von Versionen älter als 7.0 auf Version 8. Vielmehr muss Version 8.0 per Recovery Stick installiert werden. Das Image zum Erstellen des Recovery Sticks ist auf http://www.avolites.com/software/latest-version erhältlich. Dabei werden ebenfalls die erforderlichen Schritte erläutert.

**Pulte mit Version 7:** Sichern Sie zunächst Ihre Shows und ggf. Personalities. Laden Sie nun das entsprechende Update-Paket von Avolites herunter: http://www.avolites.com/software/latest-version. Auf dieser Seite gibt es Hinweise sowohl zum Erstellen und Installieren eines entsprechenden Wiederherstellungsmediums (Recovery Stick) als auch zum Update per 'kleinem' Installationspaket. Letzteres ist im Folgenden kurz beschrieben: Speichern Sie das heruntergeladene Paket auf einem USB-Stick o.ä. Verbinden Sie den USB-Stick mit dem Pult, wählen Sie im Tools-Menü den Eintrag "Control Panel > Titan Installers > Titan 8.0 Setup". Bitte lesen Sie die auf dem Bildschirm angezeigten Anweisungen für jeden Schritt des Installationsprogramms aufmerksam durch. Nach erfolgtem Update muss das Pult neu gestartet werden und sollte nun auf Version 8 upgedated sein; überprüfen Sie dies im System-Menü. Führen Sie das Update von Version 7.3 oder einer späteren Version aus durch, so behält die bereits erteilte Software-Lizenz ihre Gültigkeit. Verwenden Sie den , kleinen' Upgrade-Installer oder führen mit dem Recovery-Stick ein Standard-Recovery durch, so bleibt die Lizenz erhalten. Bei einer kompletten Neuinstallation (Full Erase) können Sie die Lizenz, die Ihnen vorher zugesandt wurde, wieder einspielen.

Führen Sie dagegen ein Update von Version 7.0, 7.1 oder 7.2 aus durch, so müssen Sie mittels Titan Health Check die Firmware der USB-Panels überprüfen und ggf. aktualisieren sowie das Pult neu lizenzieren.

**Pulte mit Version 8.0:** Sichern Sie zunächst Ihre Shows und ggf. Personalities. Laden Sie nun das entsprechende Update-Paket von Avolites herunter: http://www.avolites.com/software/latest-version</u>. Auf dieser Seite gibt es Hinweise sowohl zum Erstellen und Installieren eines entsprechenden Wiederherstellungsmediums (Recovery Stick) als auch zum Update per 'kleinem' Installationspaket. Letzteres ist im Folgenden kurz beschrieben:

Speichern Sie das heruntergeladene Paket auf einem USB-Stick o.ä. Verbinden Sie den USB-Stick mit dem Pult, wählen Sie im Tools-Menü den Eintrag "Control Panel > Titan Installers > Titan 8.0 Setup". Bitte lesen Sie die auf dem Bildschirm angezeigten Anweisungen für jeden Schritt des Installationsprogramms aufmerksam durch. Nach erfolgtem Update muss das Pult neu gestartet werden und sollte nun auf Version 8 upgedated sein; überprüfen Sie dies im System-Menü.

**PC, alle Versionen (für Titan One, Simulator und Titan Mobile):** Ab Version 8 wird Windows XP und Windows Vista nicht mehr unterstützt. Vorausgesetzt wird nun Windows 7 oder 8 (das betrifft auch den Personality Builder). Sichern Sie zunächst Ihre Shows und ggf. Personalities. Laden Sie nun das entsprechende Update-Paket von Avolites herunter: http://www.avolites.com/software/latest-version. Das Update ist wie von anderen Programmen gewohnt zu installieren: schließen Sie die Pulte-Software (wenn nicht bereits geschehen), starten Sie das Installationsprogramm, und folgen Sie den Anweisungen. Nach erfolgter Installation muss der Computer neu gestartet werden.

#### **Verbesserungen**

- **1. Playback-Seitenanzeige beim Quartz:** Beim Quartz wurde die Anzeige der Playback-Seiten nach rechts verschoben. Damit ist die Anzeige der Playbacks nun passend zu den Playback-Reglern auf dem Pult.
- **2. 'Shared' als Vorgabe beim Mergen von Paletten:** werden Paletten gemerged (verschmolzen), so ist die Vorgabe nun eine Shared (gemeinsam genutzte) Palette. Damit lassen sich einfach Paletten für bestimmte Gerätetypen verändern. Nach wie vor wird daraus eine Normale Palette, sofern geräteindividuell unterschiedliche Werte gespeichert werden.
- **3. CITP nun toleranter gegen fehlerhafte Geräte:** in früheren Versionen wurden Geräte, die fehlerhafte CITP-Informationen sendeten, ignoriert. Dies wurde nun dahingehend geändert, dass von den verfügbaren Informationen möglichst viel verwendet wird, so dass die Geräte möglicherweise gepatcht werden können und die Thumbnails angezeigt werden. Die falschen Informationen müssen aber durch den Anwender korrigiert werden. Dieser Punkt trifft insbesondere auf verschiedene Versionen des ArKaos-Medienservers zu.
- **4. Neue Art-Net-Framerate-Option:** Für die Ausgabe von Art-Net gibt es eine neue Option, mit der permanent die volle Datenrate über alle Universen gesendet wird, auch wenn keine Änderungen übertragen werden. Dazu ist in den Art-Net-Einstellungen der Legacy-Modus zu aktivieren. Damit wird die Kompatibilität zum DP2000 von High End Systems hergestellt. Bitte beachten sie, dass damit der Netzwerk-Datendurchsatz erheblich zunimmt; diese Option sollte also nur bei Verwendung des DP2000 aktiviert werden.
- **5. Art-Net Overrun:** Die Option 'Overrun' für das Art-Net-Modul bestimmt, dass nach Änderungen das letzte DMX-Frame noch 3x wiederholt wird, bevor die Datenrate reduziert wird. Dies ist zwar nicht Teil der Art-Net-Spezifikation, wurde aber hinzugefügt, um die Kompatibilität zu einigen Art-Net-Nodes wie z.B. dem Artistic License Etherlynx 2 zu verbessern.

#### **Behobene Fehler**

**1. Einfrieren des Pixelmappers:** nach etwa 5 Tagen Dauerbetrieb konnte es vorkommen, dass der Pixelmapper einfror und weder Output erzeugt noch neue Effekte angelegt werden konnten. Behoben.

Titan\_8\_1\_Releasenotes.docx 14.12.2014 15:20:00

- **2. Backup-Pult blieb im Safe-Mode hängen:** im Backup-Betrieb konnte es vorkommen, wenn zuerst das Master-Pult heruntergefahren wurde, dass das Backup-Pult im Safe-Mode hängenblieb und neu gestartet werden musste.
- **3. Reset der DMX-Einstellungen bei neuer Show:** beim Start einer neuen Show wurden die Optionen der DMX-Module (DMX, Art-Net, sACN) nicht korrekt zurückgesetzt.
- **4. Anzeigenaktualisierung bei Slave-Pulten:** bei Slave-Pulten im Mehrbenutzerbetrieb wurden zuweilen einige Parameter der Anzeige nicht ordnungsgemäß aktualisiert.
- **5. Falsche Zeichen in der Art-Net-Poll-Antwort:** Einige Art-Net-Geräte senden falsche oder korrupte Zeichen in ihrer Antwort auf ein ArtPoll-Kommando. Dies führte dazu, dass die DMX-Konfiguration nicht gesichert werden konnte.
- **6. Session lost:** Mitunter blieb die Software mit der Meldung , Session lost' stehen, obwohl gar keine Session aktiv war. Behoben.
- 7. Falsche Anzeige "Broadcast Streaming ACN": wurden sACN-Ausgänge zugewiesen, so wurden diese fälschlich als "Broadcast Streaming ACN" angezeigt. Dies wurde nun korrigiert auf "Streaming ACN Universe X".
- **8. Patchen von AI als Active Fixture:** wurde ein AI Medienserver als Active Ficture gepatcht, so wurde tatsächlich nur eine Instanz gepatcht, auch wenn mehrere vorhanden waren. Dies trat bei Verwendung der AI Version 8 Beta auf. Nun werden alle vorhandenen Instanzen gepatcht (neueste AI Version 8 erforderlich).
- **9. Tastenprofile beim Kopieren von Playbacks:** beim Kopieren von Playbacks wurde das jeweilige Tastenprofil nicht mit kopiert.
- **10. Release bei Clear einzelner Attribute:** wurde ein Gerät mit Locate aktiviert, dann ein einzelnes Attribut verändert und dieses wieder gecleart, so wurde das gesamte Gerät mitunter per Release auf die vorigen Werte zurückgesetzt.
- 11. Option "DMX-Adressen anzeigen": wurde im Gerätefenster die Option zur Anzeige der DMX-Adressen aktiviert, so wurde das nicht korrekt gesichert, und beim Neustart der Show waren die Adressen ausgeblendet. Behoben.
- **12. DMX-Ausgabe bei älteren Tiger Touch:** bei älteren Tiger Touch (mit den sog. U-DMX-Boards) konnte es vorkommen, dass nach etwa 6 Stunden der DMX-Ausgang deaktiviert wurde. Dies betrifft nur ältere Tiger Touch und Tiger Touch Pro – das Tiger Touch II ist nicht betroffen.
- **13. Blackout-Taste bleibt hängen:** Ist der Grand Master aktiviert, so kann mit der Taste DBO ein Blackout erzeugt werden. Wurde diese Taste allerdings losgelassen, so blieben die Lampen dunkel, bis der Grand Master auf 0 und wieder hochgeregelt wurde. Behoben.
- **14. Cuelisten, Crossfade, Go-Taste:** Waren in einer Cueliste für einzelne Cues Fadezeiten vergeben, die Cueliste aber auf Manuellen Crossfade eingestellt, so funktionierte die Go-Taste nur einmal. Man konnte zwar durch Bewegen des Faders durch die Cues schalten, nicht aber mit der Go-Taste. (Dieser Fehler trat nur bei Cuelisten mit Fadezeiten auf).
- **15. Gemeinsamer Betrieb des Pearl Expert mit anderen Pulten:** Da für das Pearl Expert noch in letzter Minute eine Änderung erfolgte und damit eine andere Version lief, konnte ein Pearl Expert nicht mit anderen Pulten im Mehrbenutzerbetrieb verwendet werden. Diese Versionsprüfung wurde nun ein wenig gelockert, so dass dieser Fehler nicht mehr auftritt. Ein gemeinsamer Betrieb von Pulten mit Version 8.0 und 8.1 in einer Session ist jedoch nicht möglich.
- **16. Automatische Legenden für Positions-Paletten:** bei bestimmten Geräten wurden die automatischen Legenden für Positions-Paletten als schwarze Farb-Palette dargestellt. Behoben.
- **17. Cuezeiten bei Cuelisten:** Wurde ein Cue zwischen zwei Cuelisten kopiert, so konnten für den kopierten Cue keine Zeiten editiert werden.
- **18. Wheels beim Pearl Expert:** Die Zuordnung der Rad-Steuerung beim Pearl Expert (Pult oder Wing) wurde nicht korrekt gespeichert und daher nach dem Neustart der Konsole nicht ordnungsgemäß wiederhergestellt.
- **19. Grand Master nach Neustart:** nach dem Neustart war der Grand Master stets deaktiviert. Behoben.
- **20. Unfold, Merge, Doppelklick:** beim Bearbeiten einer Cueliste per Unfold musste die Swop-Taste des jeweiligen Cues zweimal betätigt werden, bevor das Merge/Replace-Menü angezeigt wurde.
- **21. Paletten aus Version 7 bleiben hängen:** manche Paletten bei Shows aus Version 7 konnten dazu führen, dass die betreffenden Geräte im Programmer blieben und nicht gecleart werden konnten. Behoben.
- **22. Vorgabepaletten und Chaser:** wurden Vorgabepaletten in Chasern verwendet, so wurden die Cuezeiten auf 0 gesetzt. Damit lief der Chaser sehr schnell und konnte nicht gesteuert werden, bis man die Zeiten manuell auf , Global' setzte.
- **23. Langsames Laden von Shows:** Beim Laden von Shows mit der Einstellung , Filter relevant palettes' konnte der Ladevorgang sehr lange dauern. Behoben.
- **24. Trigger in v7-Shows:** aus Shows der Version 7 wurden die Trigger-Einstellungen nicht in Version 8 geladen.

#### **Bekannte Probleme:**

**1. Trigger bei verschiedenen Pulten:** Trigger-Zusammenstellungen werden jeweils pro Pult gespeichert. Das kann etwas verwirrend sein, wenn man zwischen verschiedenen Pulten wechselt, da nur die jeweils auf dem Pult zuletzt verwendete Zusammenstellung angezeigt wird.